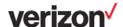

## **ThingSpace Connectivity Management APIs**

If you are a ThingSpace Manage customer, your IT or product developers have the option to use APIs to automate IoT connectivity management tasks and integrate them with your existing systems. For information on our Connectivity Management APIs, visit <a href="mailto:ThingSpace.Verizon.com">ThingSpace.Verizon.com</a>.

## Create an API password

If your developers are interested in using the Connectivity Management APIs for IoT devices, follow the steps below to create a password for the special API user in your account. You must have the Verizon Customer Admin role.

**Note:** Your developers will use the API user name and password to make API calls from applications. The API user credentials cannot be used to log in on My Business Account or ThingSpace Manage.

- 1. Log into ThingSpace Manage.
- 2. Click on the Admin tab.

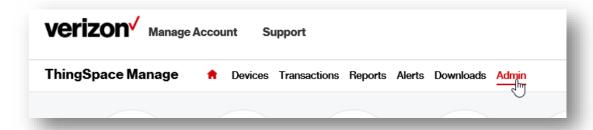

3. Click on Users.

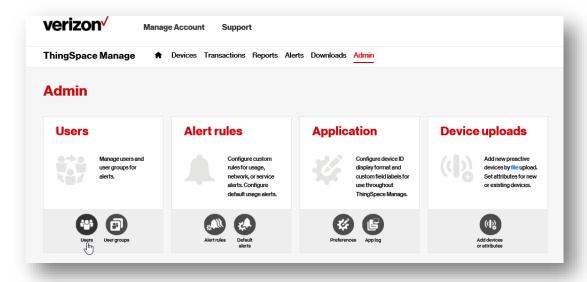

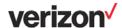

## ThingSpace Manage Help

4. Locate the user with the role "Unified Web Services" and click the Edit user icon. (You must have the Verizon Customer Admin role to edit users.)

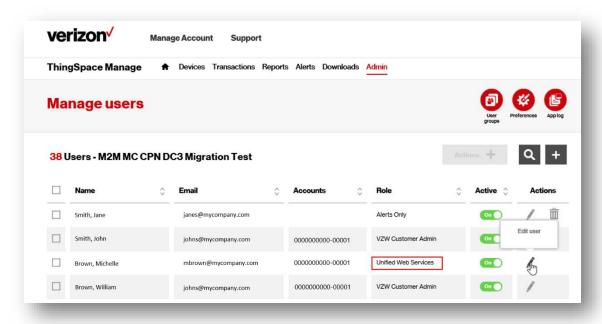

- 5. Create a password that meets the following criteria:
  - Contains at least one lower case letter.
  - Contains at least one upper case letter.
  - Contains at least one symbol.
  - Is at least 8 characters long.
  - Does not contain common sequences of characters such as '12345'.
  - Has minimum complexity of 'Strong'.

**Note:** Record the password in a separate location. It will not be displayed in the ThingSpace Manage portal.

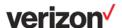

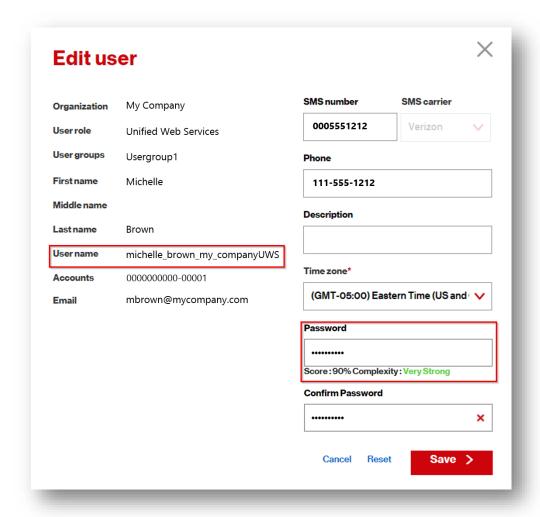

## 6. Click Save.

That's it. Now you can give the User name (*not* First name, Middle name, or Last name - see image above) and the password to your software developers. For example:

User name: michelle\_brown\_my\_companyUWS

Password: WeLoveloT!

For additional support and questions, please email us at IOTDeveloper@Verizon.com.